# **Educator Network** Applying the Google Toolbox

# Session 1: Check in, Planning, and Digital Skills Libraries

for Building Digital Skills with Google: Introduction to the Google Workspace participants

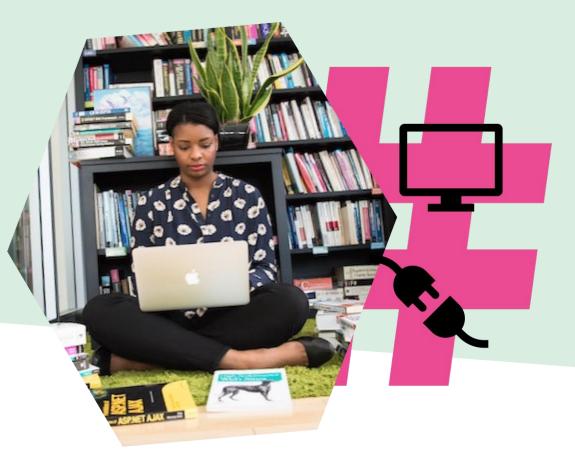

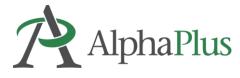

# Welcome

### Agenda

- 1. Check in where are you at now?
- 2. Planning where would you like to go next?
- 3. Digital skills libraries how can we support learners with beginner literacy and digital skills?

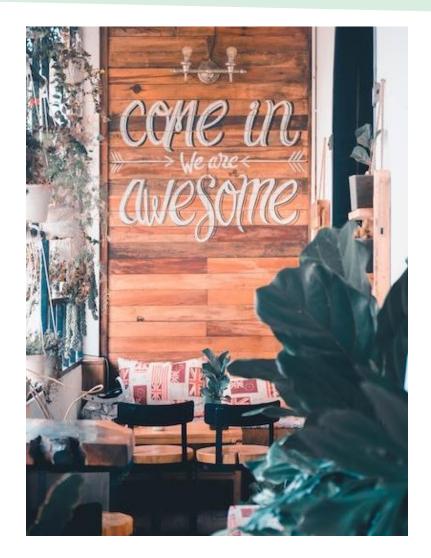

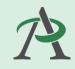

# Check in

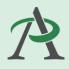

### Where are you at now?

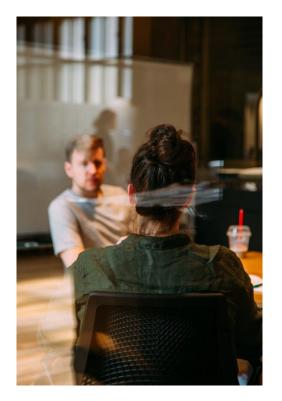

How confident do you feel using Google Workspace?

How are you using the digital skills you learned in your day (personal or work use)? How much do you enjoy using Google Workspace for personal use? How much do you enjoy using Google Workspace for work purposes? How are you using the digital skills you learned in your teaching practice?

How confident do you feel in connecting digital skills to your learners' life needs?

# Questions

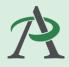

### How confident do you feel using Google Workspace?

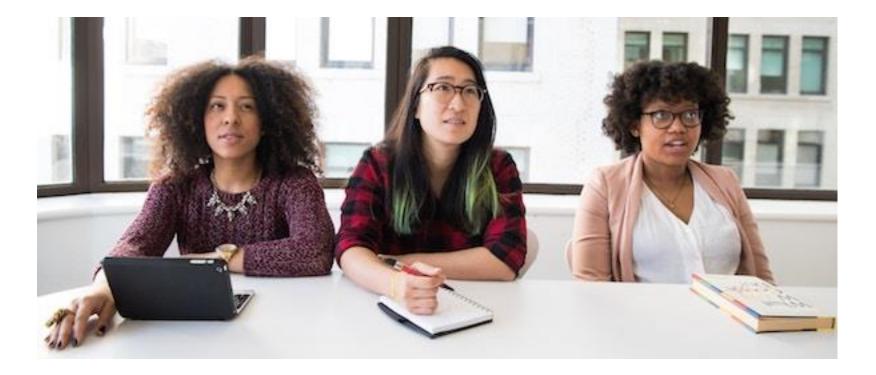

# Questions

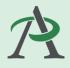

How are you using the digital skills you learned in your day (personal or work use)?

How much do you enjoy using Google Workspace for personal use?

How much do you enjoy using Google Workspace for work purposes?

# Questions

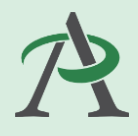

3

How are you using the digital skills you learned in your teaching practice?

How confident do you feel in connecting digital skills to your learners' life needs?

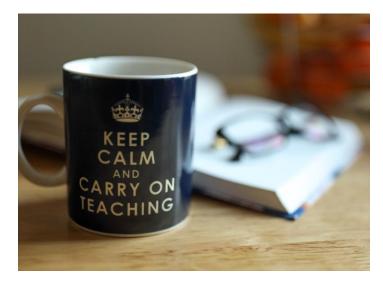

# Planning

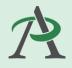

What would you like to do next?

What we covered with EdTech Teacher:

### Week 1

- **Email** communicating with learners
- Calendar planning and scheduling
- **Booking** Google or You Can Book Me

### Week 2

- **Docs** commenting, collaborating, research (Explore) & footnotes
- Slides hyperdocs & choose your own adventure
- **Mote** Chrome extension for audio responses

### Week 3

• Forms – question types, grading, adding images and feedback, sharing settings and data collection – differentiation and choose your own path

### Week 4

• Jamboard – settings and functions, templates and samples

# What next?

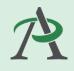

What Google Apps would you like to look at more closely?

Email

Calendar

Docs

Slides

Forms

Jamboard

Other...

What teaching practices would you like to look at more closely? Communicating with learners Peer-to-peer communication Managing time and pace Collaborating with learners Peer-to-peer collaboration Differentiated learning paths Choose your own adventure Other...

# **Extension Activities: Email and Calendar**

R

| New                                                        | Established                                | Skilled                             |
|------------------------------------------------------------|--------------------------------------------|-------------------------------------|
| <ul> <li>Create a system of</li></ul>                      | <ul> <li>Build 2-3 templates for</li></ul> | <ul> <li>Create a set of</li></ul>  |
| labels for your emails <li>Create a system of</li>         | commonly occurring                         | appointment slots.                  |
| labels for your contacts. <li>Color code your primary</li> | emails. <li>Create a Google Space</li>     | Share the link with your            |
| and secondary                                              | for a group that you                       | students <li>Set up a "You Can</li> |
| calendars.                                                 | collaborate with.                          | Book Me" page.                      |

R

| New                                                                                                    | Established                                                                                               | Skilled                                                                                           |
|----------------------------------------------------------------------------------------------------|----------------------------------------------------------------------------------------------------|---------------------------------------------------------------------------------------------------|
| <ul> <li>Use @ commenting,<br/>assigning tasks,<br/>"suggesting" edits while<br/>giving feedback to<br/>students.</li> </ul> | <ul> <li>Incorporate the use of<br/>audio or video into a<br/>class activity or<br/>assignment</li> </ul> | <ul> <li>Adapt one of the activity<br/>slide decks for use in<br/>one of your courses.</li> </ul> |
| <ul> <li>Alternately, have<br/>students use @<br/>commenting, assigning<br/>tasks, "suggesting"<br/>edits</li> </ul>         |                                                                                                    |                                                                                                   |

# **Extension Activities: Forms**

R

| New                                                                                                    | Established                                                                                                    | Skilled                                                                                                    |
|----------------------------------------------------------------------------------------------------|----------------------------------------------------------------------------------------------------|----------------------------------------------------------------------------------------------------|
| <ul> <li>Create a "start of the semester" form to gather information on the first day of class.</li> <li>Create a preassessment for an upcoming lesson.</li> </ul> | <ul> <li>Consider an assessment that you use in class that would work well as a Google Form then build it as a quiz.</li> <li>Use a form to gather student responses. Then share the spreadsheet to collect class feedback.</li> </ul> | <ul> <li>Create a "Choose your own Adventure" story within Forms.</li> <li>Create a differentiated lesson that allows students to choose how they learn content</li> </ul> |

# **Extension Activities: Jamboard**

2

| New                                                                                                    | Established                                                                                                    | Skilled                                                                                                    |
|----------------------------------------------------------------------------------------------------|----------------------------------------------------------------------------------------------------|----------------------------------------------------------------------------------------------------|
| <ul> <li>Create a simple<br/>Jamboard to use as a<br/>bellringer (warm up)<br/>activity with your<br/>students.</li> </ul> | <ul> <li>Explore the Jamboard<br/>examples included at<br/>the end of this deck and<br/>add activities that<br/>interest you to a<br/>Jamboard of your own.</li> </ul> | <ul> <li>Create an activity to<br/>use in your class. Use a<br/>forced copy link to<br/>make individual copies<br/>for your students.</li> </ul> |

R

| New                                                                                                    | Established                                                                                                    | Skilled                                                                                                    |
|----------------------------------------------------------------------------------------------------|----------------------------------------------------------------------------------------------------|----------------------------------------------------------------------------------------------------|
| <ul> <li>Explore Lessons and<br/>identify those that align<br/>or integrate with your<br/>curriculum.</li> </ul> | <ul> <li>Identify a Lesson that<br/>aligns or integrates with<br/>your course curriculum.</li> <li>Select one that you<br/>would assign to your<br/>students.</li> <li>Create a class and add<br/>the course you have<br/>selected.</li> </ul> | <ul> <li>Identify Lessons that align<br/>or integrate with your<br/>course curriculum.</li> <li>Select one that you would<br/>assign to your students.</li> <li>Create a class and add<br/>the course you have<br/>selected.</li> <li>Consider how you might<br/>modify or adapt the<br/>resources to support your<br/>curriculum.</li> </ul> |

# Schedule

R

When can we meet?

Are Monday afternoons possible?

Afternoons – Monday or Tuesday May 29 or 30 June 5 or 6 June 12 or 13 June 19 or 20

Evenings – Wednesday May 31 June 7 June 14 June 21

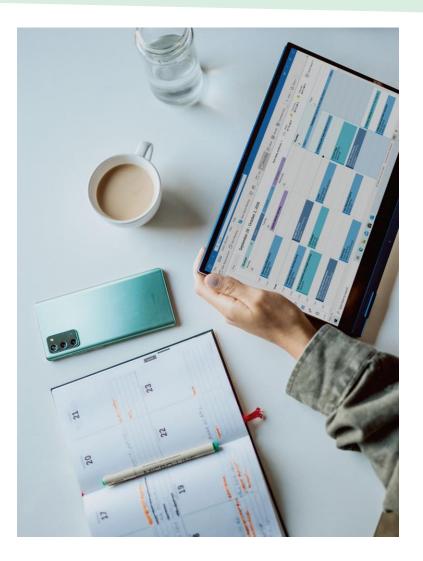

# Getting Started with Digital Skills

R

Several people asked about how to embed digital skills in literacy learning when working with learners who have beginner literacy or their digital skills do not meet the requirements of an educational setting .

We are looking for ways to support learners who may find it challenging to "catch up" on digital skills independently.

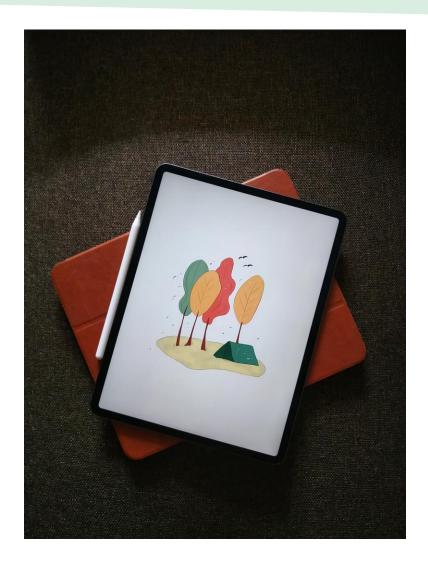

# **Getting Started with Digital Skills: Strategies**

R

The following slides are a collection of places that support learners with beginner literacy skills who want to learn more about using digital devices and connectivity for learning, but I thought we'd start by brainstorming some of the strategies you are using now.

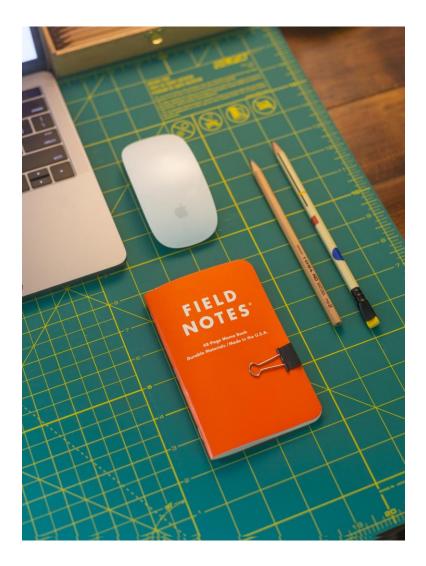

# **Getting Started with Digital Skills: Resources**

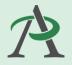

Lots of people know about and use GCFGlobal (GCFLearnFree - <u>edu.gcfglobal.org</u>) resources as a place to send learners and to learn about techy stuff themselves.

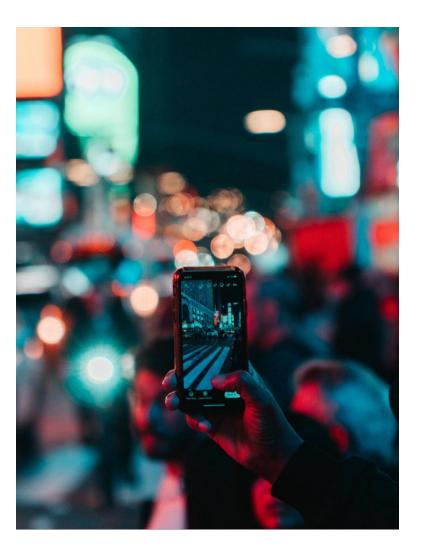

# **Getting Started with Digital Skills : Resources**

Here are some other sites for getting started

Courses and activities

- Digital Learn
- Learn My Way
- Wisconsin Tech Basic Computer Skills

Text-based resources

- Digital Unite Technology Guides
- Computer Hope Glossary

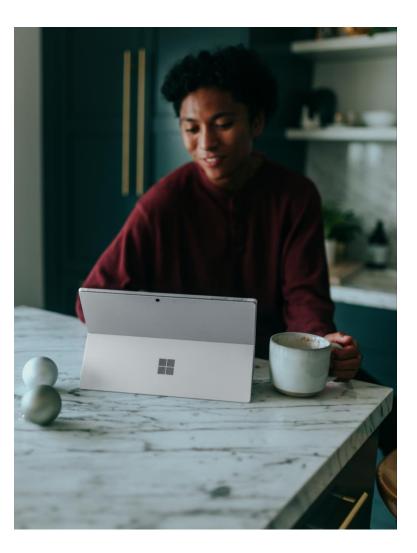

# **Getting Started with Digital Skills : Resources**

You can read more about these places to learn at the AlphaPlus <u>Computer Basics</u> site under the <u>Lessons and Tutorials</u> tab.

You will find activities from these sites organized by topic at the <u>AlphaPlus Digital Technology</u> <u>Readiness</u> site.

#### - Table of Contents

You will find some basics (parts of a computer, the mouse and the keyboard, etc.) under Getting Started. The rest of the topics are to help learners get ready for using digital technology for learning.

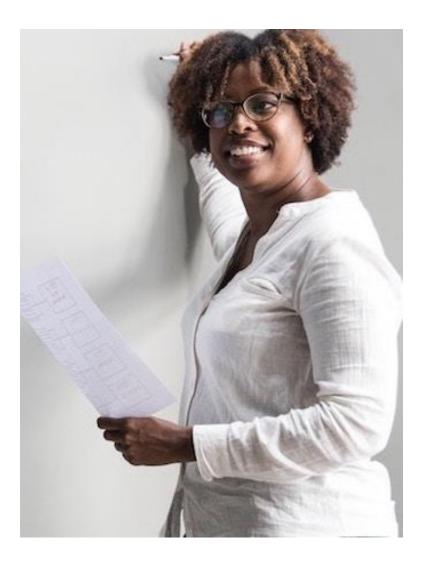

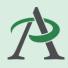

# **Getting Started with Digital Skills: Resources**

Activities from these sites are also accessible through the <u>Digital Skills Library</u> where they have been indexed and are searchable.

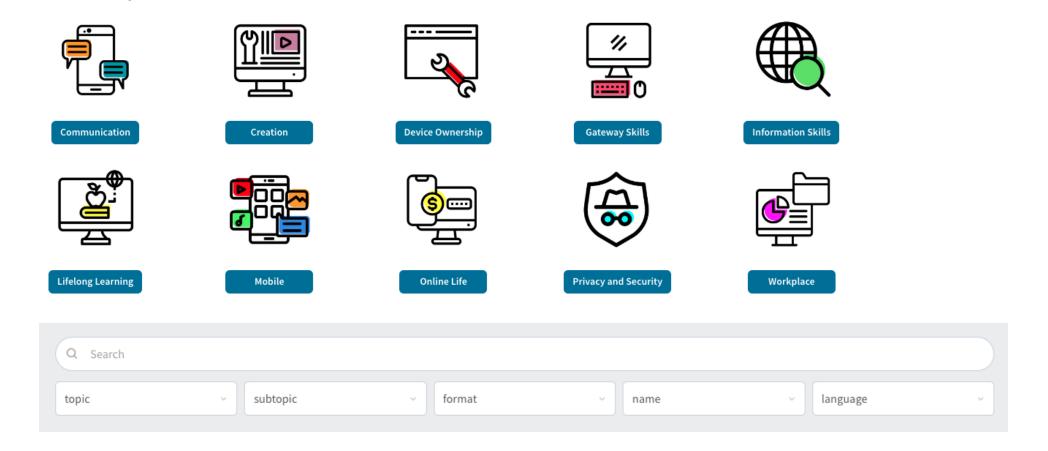

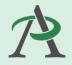

Some people were thinking about using the Google Applied Digital Skills Curriculum but were worried that learners may not be ready for the activities using the Google Suite.

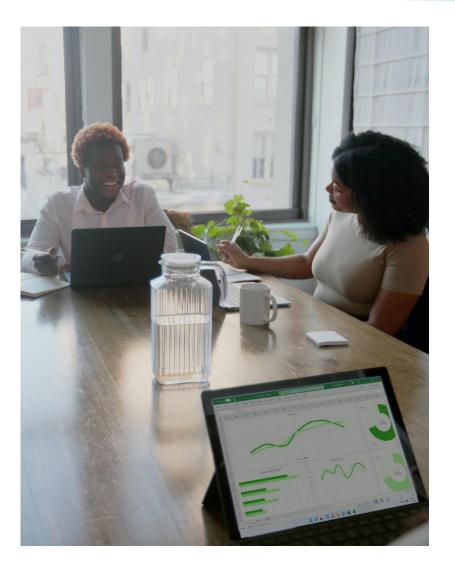

R

There is a new learning place from the <u>ProLiteracy Grow With Education Network</u> that might work for literacy learners who have the basics (mouse and keyboard, etc.) and are ready for the next steps.

You have to create an account to see it. Scroll down to Featured Resources and choose <u>Pitney Bowes Workforce</u> <u>Development Collection</u>.

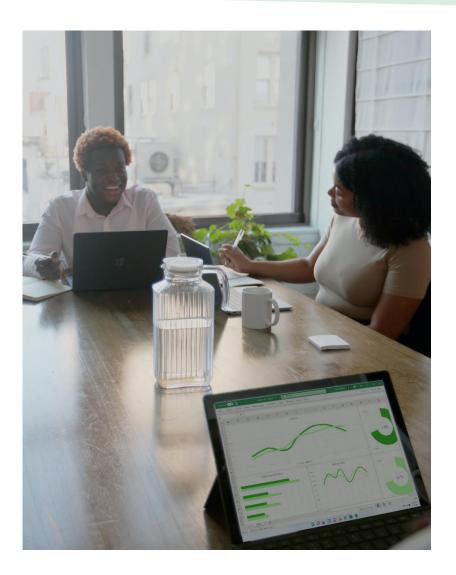

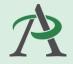

The only challenge is that learners might need to be guided through how to use the site.

They can make a student account here:

### Create an account

There is a video for learners about how to use the site that is available on YouTube:

Finding Student Resources on Education Network

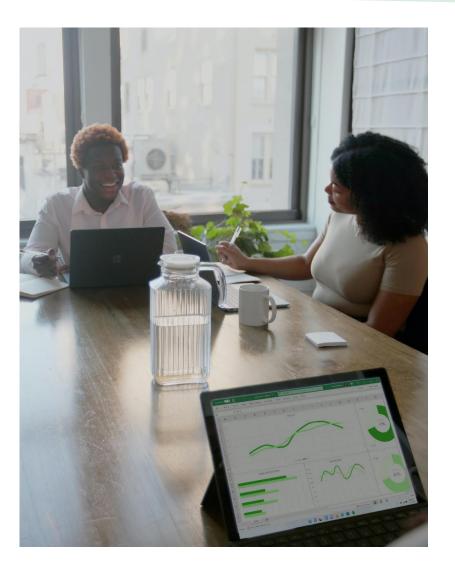

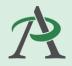

### The tech topics are

### Email, Calendar, and Communication

(Gmail and Outlook + Zoom, Meet and Webex)

### Using a Word Processor

(Google Docs – create, organize, edit, format, share and collaborate)

### **Spreadsheet Basics**

(Google Sheets – parts of a spreadsheet, organize, edit, formulas)

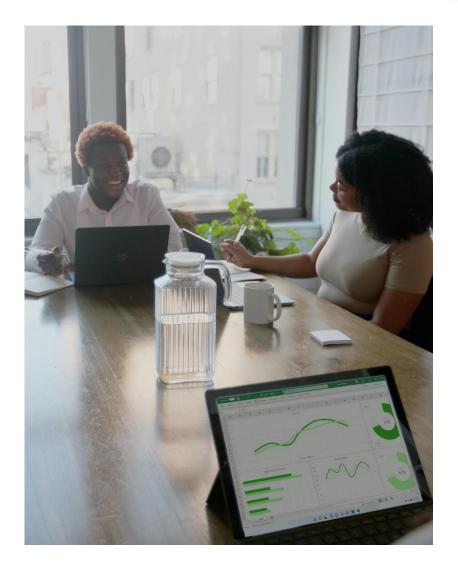

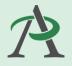

You can find other beyond the basics topics by looking through the on the Digital Readiness site or at the Digital Skills library.

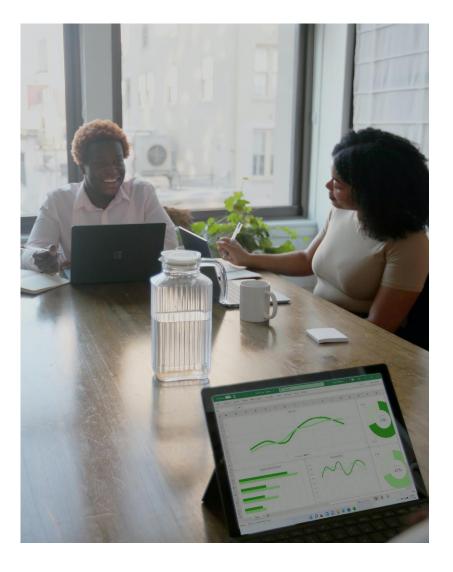

We can build learning pathways using Google Slides Choose Your Own Adventure strategy.

I used the GCFL lessons from this <u>page</u> to create a sample here:

sites.google.com/alphaplus.ca/alphaplusnetwork-toolbox/lessons-for-beginners

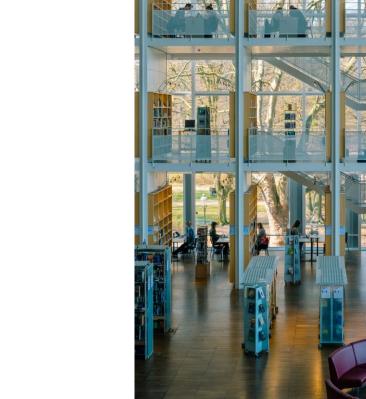

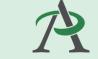

Or by using <u>SkillBlox</u> by World Education. SkillBlox makes it easy for instructors to find, organize, adapt, and share quality free content with learners.

Create an account here: <u>www.skillblox.org</u> Learn how to use SkillBlox here: <u>YouTube</u> <u>playlist</u>

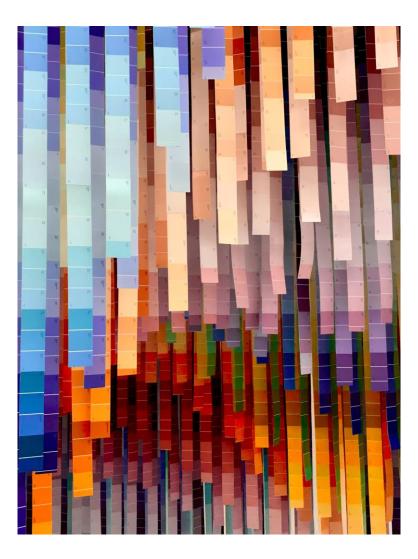

7

1. Search by Skill

Explore over 10,000 activities, including those in the Digital Skills Library, by skill framework or open search. Filter to find the perfect activities for the learners you work with.

2. Select Activities

Select activities in multiple formats, from various publishers, across multiple subjects to create a SkillBlox learning pathway.

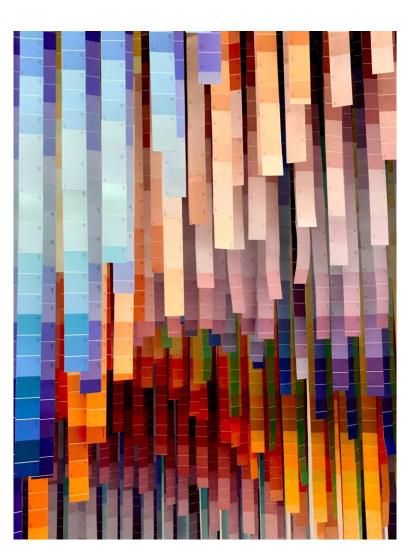

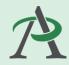

### 3. Customize Playlists

Rearrange and customize activities, integrate additional activities across subjects, and add your own activities.

4. Share + Assign

Share your SkillBlox with individual students or classes via text or share code, or embed onto your website or LMS.

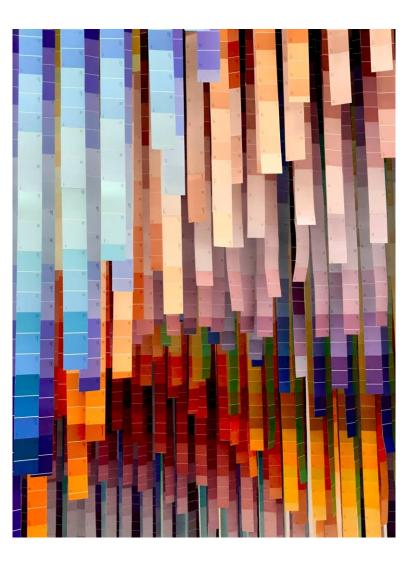

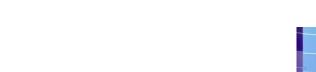

You can see a sample Skillblox learning pathway here:

sites.google.com/alphaplus.ca/alphaplusnetwork-toolbox/lessons-for-beginners

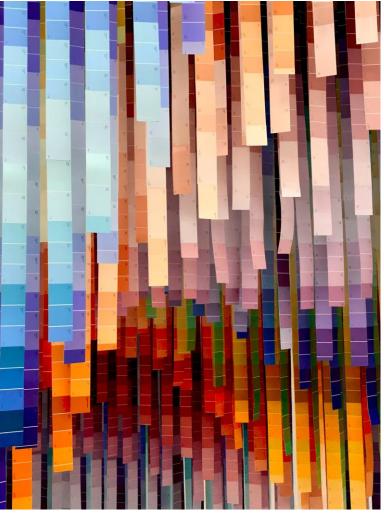

# **Thank You**

Tracey Mollins tracey@alphaplus.ca

416-322-1012 x 108 1-800-788-1120 x 108

alphaplus.ca

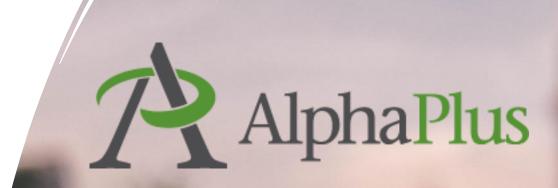

sulfan